# LEARNING visual-studio-2013

Free unaffiliated eBook created from **Stack Overflow contributors.** 

#visual-

studio-2013

## **Table of Contents**

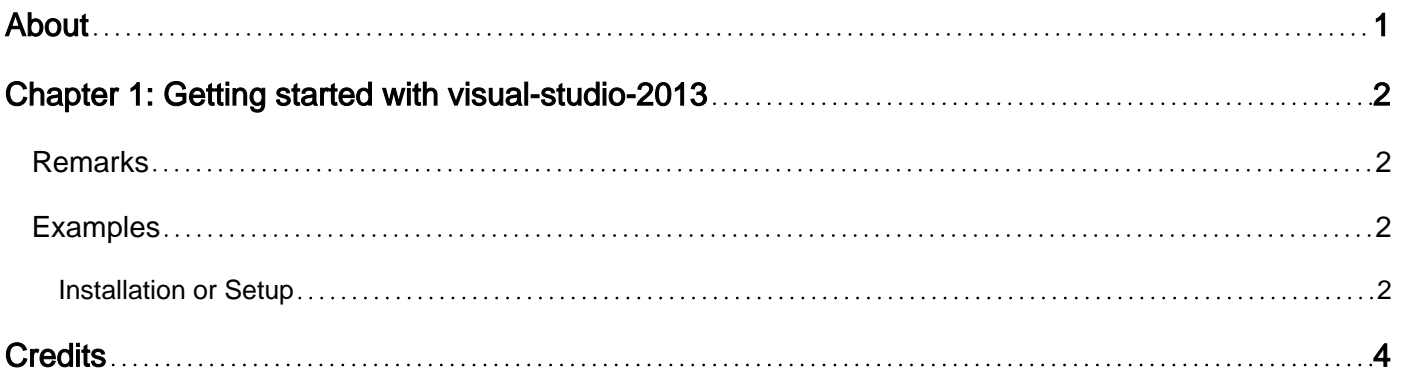

<span id="page-2-0"></span>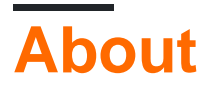

You can share this PDF with anyone you feel could benefit from it, downloaded the latest version from: [visual-studio-2013](http://riptutorial.com/ebook/visual-studio-2013)

It is an unofficial and free visual-studio-2013 ebook created for educational purposes. All the content is extracted from [Stack Overflow Documentation](https://archive.org/details/documentation-dump.7z), which is written by many hardworking individuals at Stack Overflow. It is neither affiliated with Stack Overflow nor official visual-studio-2013.

The content is released under Creative Commons BY-SA, and the list of contributors to each chapter are provided in the credits section at the end of this book. Images may be copyright of their respective owners unless otherwise specified. All trademarks and registered trademarks are the property of their respective company owners.

Use the content presented in this book at your own risk; it is not guaranteed to be correct nor accurate, please send your feedback and corrections to [info@zzzprojects.com](mailto:info@zzzprojects.com)

# <span id="page-3-0"></span>**Chapter 1: Getting started with visual-studio-2013**

#### <span id="page-3-1"></span>**Remarks**

Visual Studio 2013 is an IDE(Integrated Development Enviroment) exclusive to Microsoft Windows.It is used to develop applications for Windows as well as websites,web services and web apps.Visual Studio uses Microsoft software development platforms such as Windows API, Windows Forms, Windows Presentation Foundation, Windows Store and Microsoft Silverlight. It can produce both native code and managed code.

Visual Studio includes a code editor supporting IntelliSense (the code completion component) as well as code refactoring. The integrated debugger works both as a source-level debugger and a machine-level debugger. Other built-in tools include a forms designer for building GUI applications, web designer, class designer, and database schema designer. It accepts plug-ins that enhance the functionality at almost every level—including adding support for source-control systems (like Subversion) and adding new toolsets like editors and visual designers for domain-specific languages or toolsets for other aspects of the software development lifecycle (like the Team Foundation Server client: Team Explorer).

Visual Studio supports different programming languages and allows the code editor and debugger to support (to varying degrees) nearly any programming language, provided a language-specific service exists. Built-in languages include C, C++ and C++/CLI (via Visual C++), VB.NET (via Visual Basic .NET), C# (via Visual C#), and F#.Support for other languages such as Python, Ruby, Node.js, and M among others is available via language services installed separately. It also supports XML/XSLT, HTML/XHTML, JavaScript and CSS.

## <span id="page-3-2"></span>**Examples**

<span id="page-3-3"></span>**Installation or Setup**

Visual Studio 2013 can be downloaded [here](https://www.visualstudio.com/en-us/news/vs2013-community-vs.aspx)

The setup is pretty easy.Select features you need and select the disk to install VS13 on.Click install and wait for it to finish.

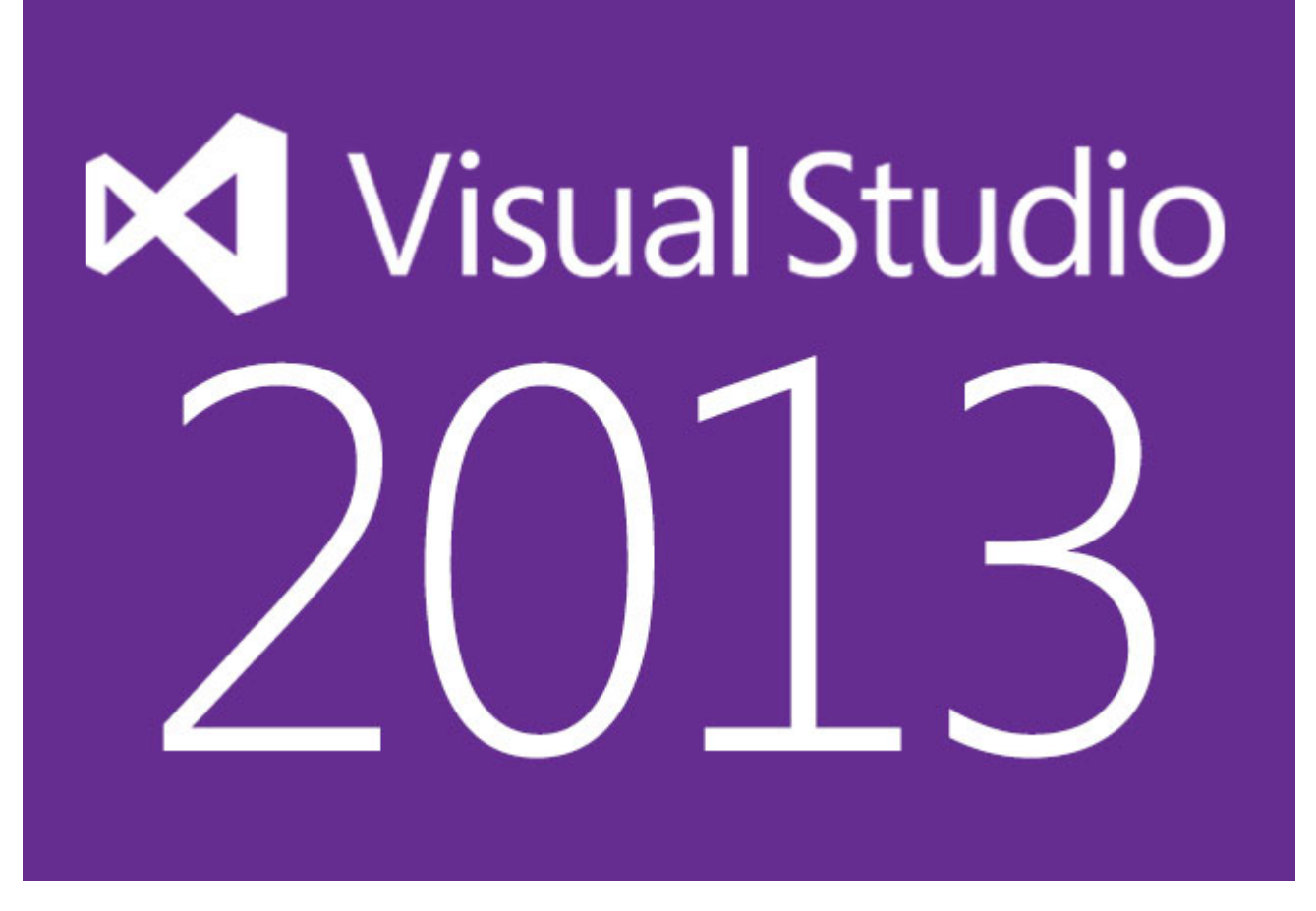

Read Getting started with visual-studio-2013 online: [https://riptutorial.com/visual-studio-](https://riptutorial.com/visual-studio-2013/topic/4931/getting-started-with-visual-studio-2013)[2013/topic/4931/getting-started-with-visual-studio-2013](https://riptutorial.com/visual-studio-2013/topic/4931/getting-started-with-visual-studio-2013)

## <span id="page-5-0"></span>**Credits**

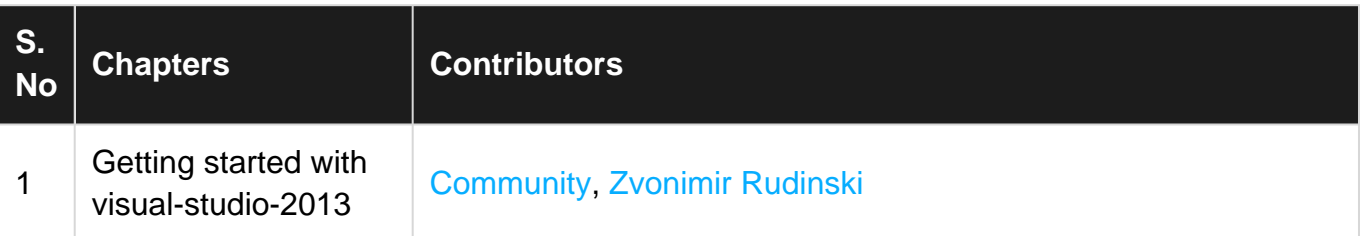